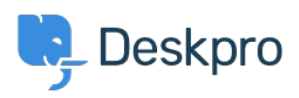

[Znalostní báze](https://support.deskpro.com/cs/kb) > [Deskpro Legacy](https://support.deskpro.com/cs/kb/deskpro-legacy) > [Using the Deskpro API browser](https://support.deskpro.com/cs/kb/articles/using-the-deskpro-api-browser)

Using the Deskpro API browser Ben Henley - 2023-09-13 - [Comments \(0\)](#page--1-0) - [Deskpro Legacy](https://support.deskpro.com/cs/kb/deskpro-legacy)

You can browse the Deskpro API and try out the available operations using our API browser.

To see the API browser:

- [API docs V2](https://www.deskpro.com/developers/api-docs/v2.html)
- [API docs V1](https://www.deskpro.com/developers/api-docs/v1.html)

## **DeskPRO API**

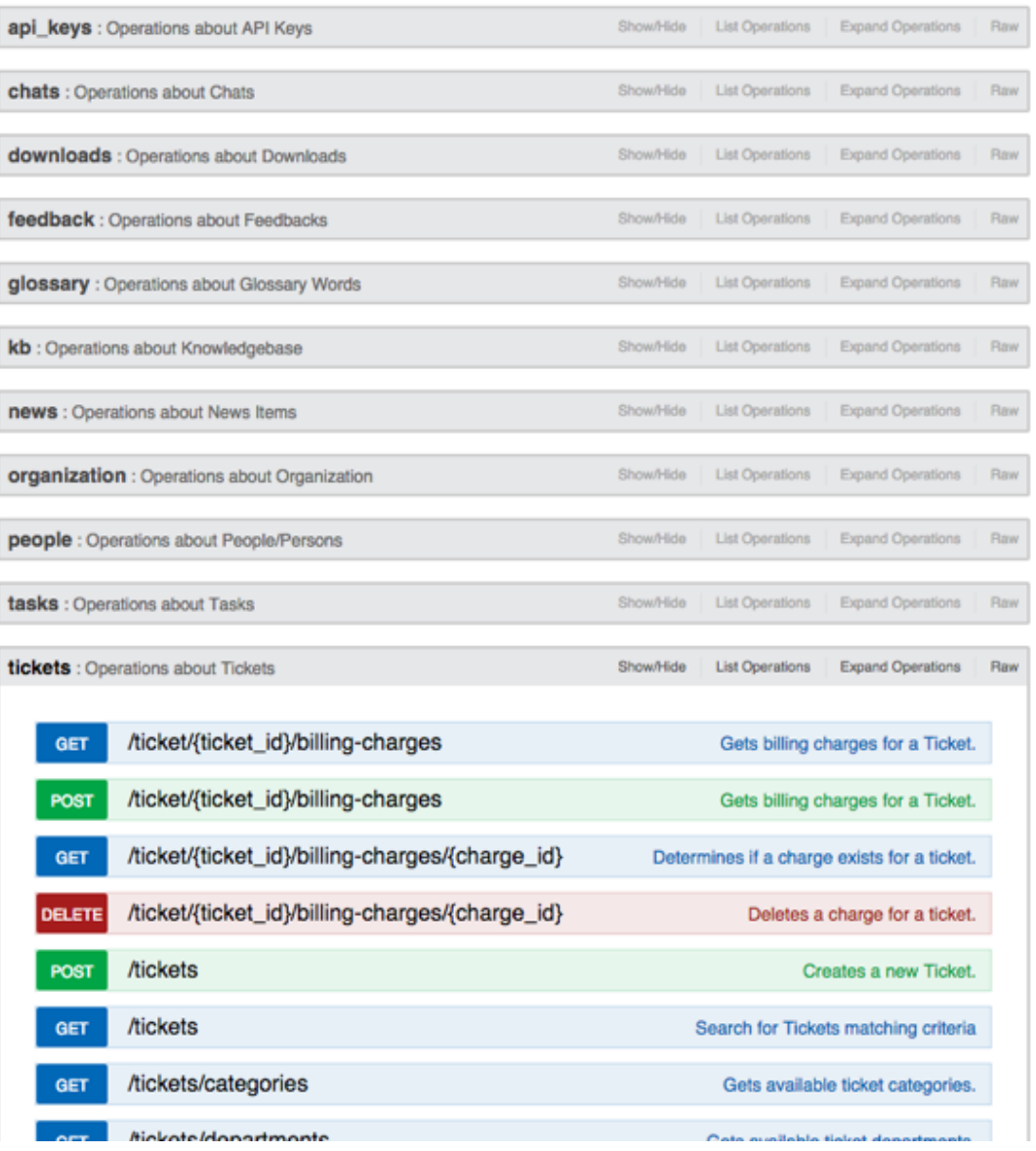

See the API browser section of the **Developer Manual** for more details about using the browser.

Note: you need to [generate and enter an API key](https://deskpro.gitbook.io/dev-guide/) if you want to be able to execute API operations.

Remember that any POST and DELETE operations will change the data in your helpdesk, so be careful what you do on a production helpdesk.

api\_key

There are a few operations that aren't yet properly supported by the API browser (e.g. where you need to send an array). For full documentation, refer to the [API section of the](https://deskpro.gitbook.io/dev-guide/) [Developer Manual](https://deskpro.gitbook.io/dev-guide/).